## ダジック・アース・ソフトの使い方(Windows)

- 1. パソコンを起動して下さい。 パスワードなしで始まるはずです。もしパスワードを聞かれたらユーザー名 dagikで パスワードも dagik です。
- 2. デスクトップにある「Dagik\_Earth」フォルダを開いて下さい。

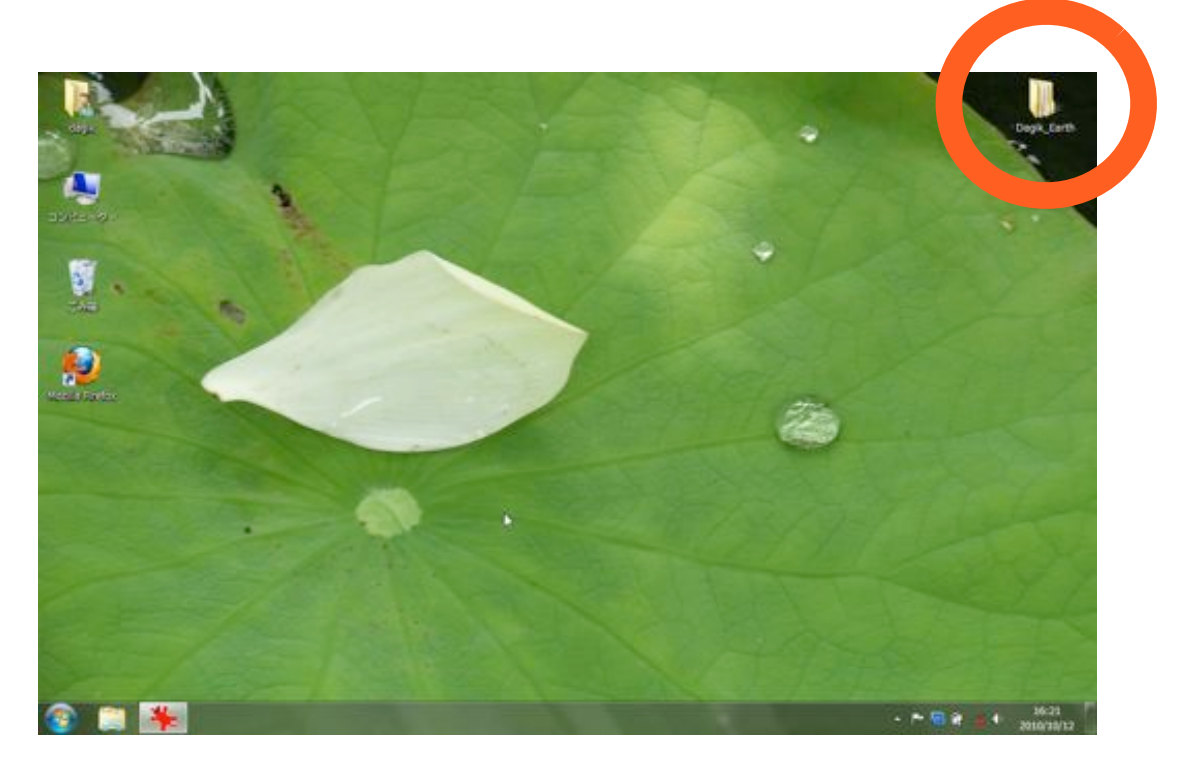

3. その中にいくつかある「Dagik\_」で始まるフォルダのうち適当なものを開いて下さ い。

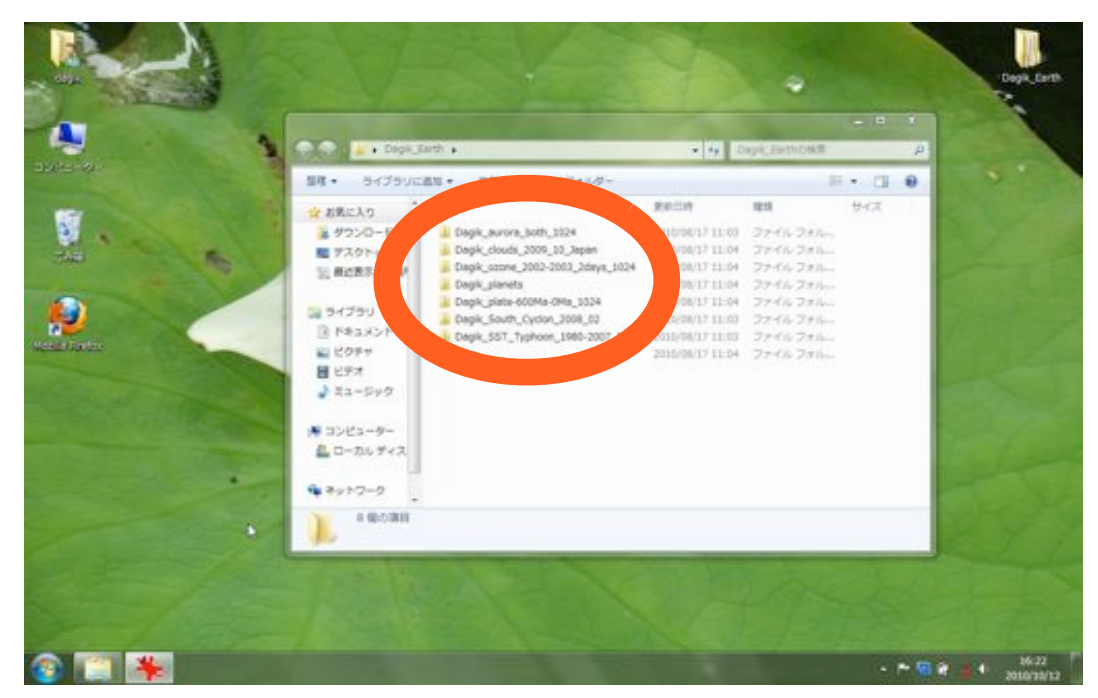

4. 「Dagik\_Earth」(アプリケーション)をダブルクリックして起動して下さい。

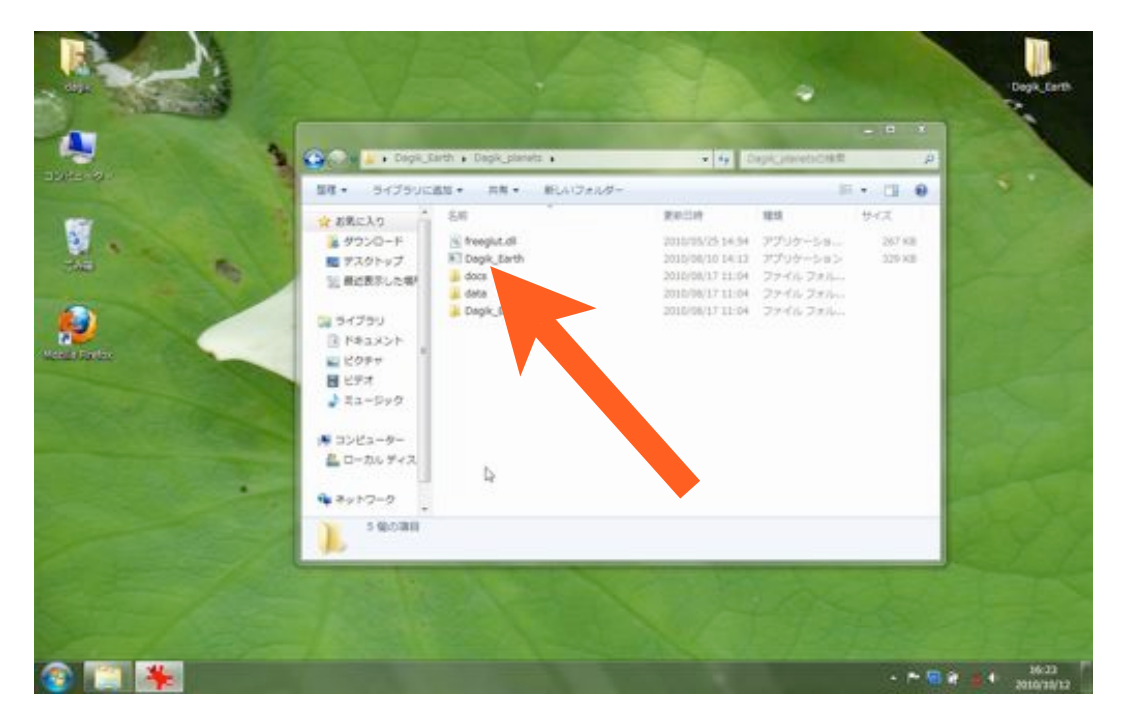

5. ウィンドウが現れ、しばらくすると画像が表示されます。2、3分かかる場合もありま す。

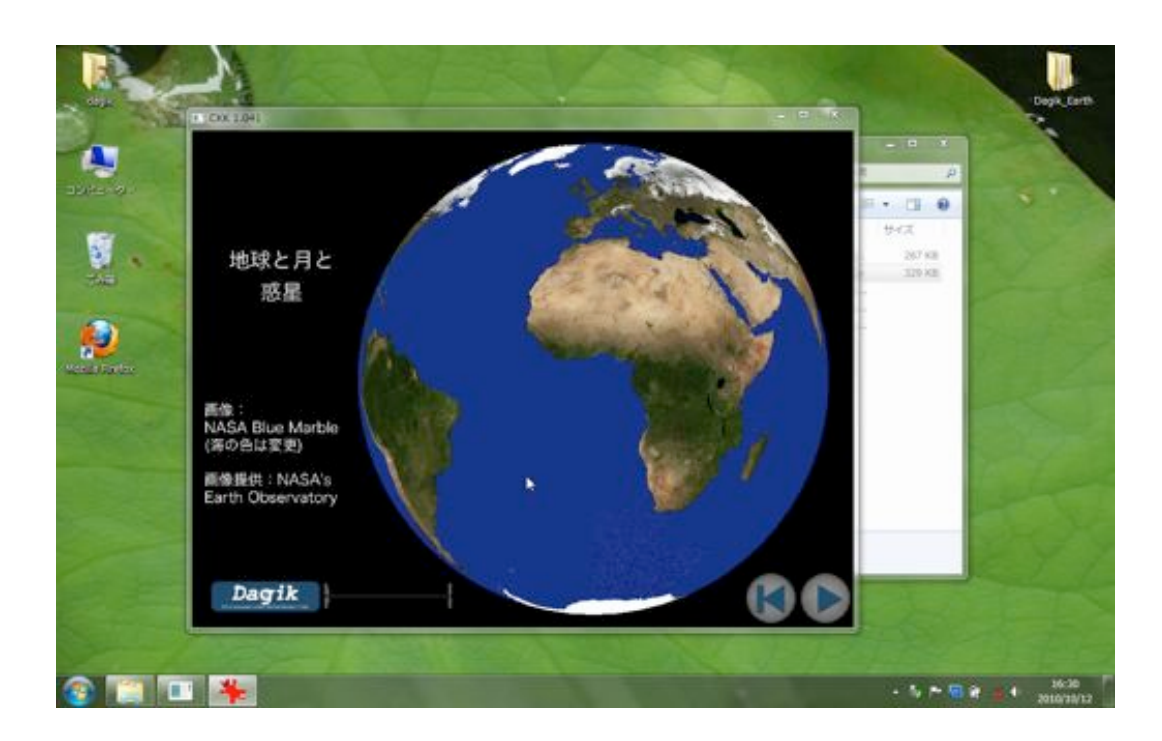

6. ウィンドウの右上の3つ並んでいるボタンのうち、真ん中のボタンを押してウィンドウ を最大化して下さい。

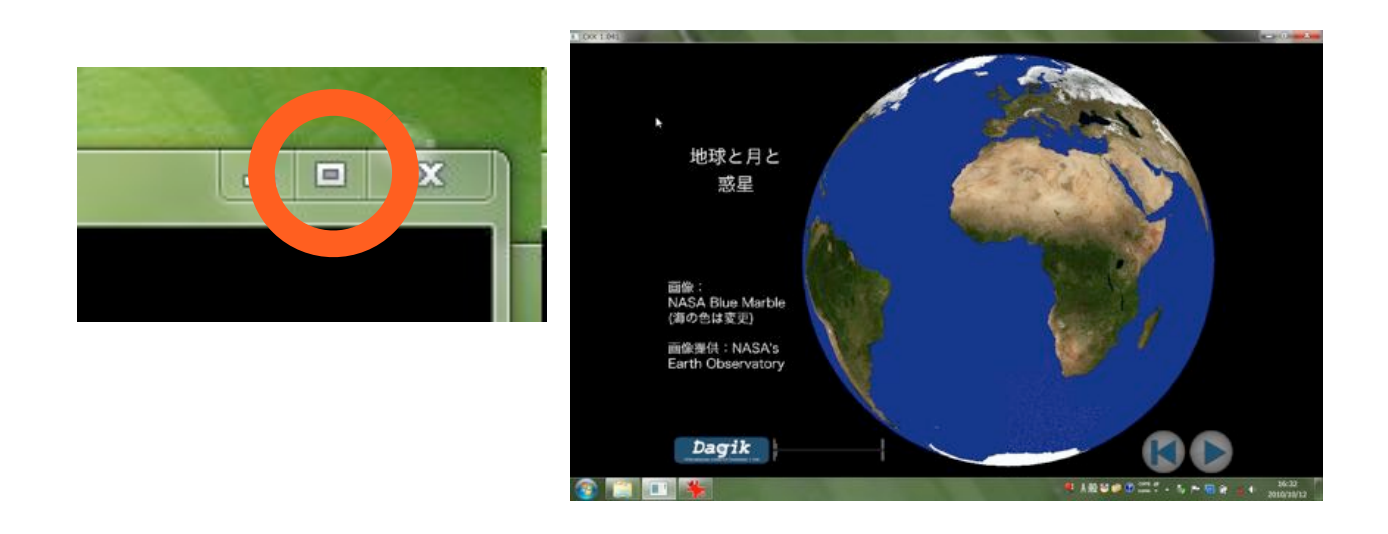

7. 「Dagik\_Earth」の操作

マウスでカーソルを動かして地球の上に持って行き、左クリックボタンを押したまま、 マウスを動かすと地球が回転します。

キーボードからのキー入力で、再生・停止、コマ送りなどの操作をする事が出来ます。

再生の開始・停止:「スペース」キー 逆向き再生の開始・停止:「r」キー 再生時は最初の画像で少し停止します。

再生速度を速く:「+」キー 再生速度を遅く:「-」キー

1コマ送り:「a」キー 1コマ戻し:「b」キー 10コマ送り: 「A」キー 10コマ戻し: 「B」キー

最後あるいは最初の画像まで行くと止まります。

最初の画面と視点にする:「i」キー 最初の画面にする: 「I (大文字アイ) 」キー 最後の画面にする: 「J」キー 北を上にする:「n」キー

地球の回転の開始・停止:「s」キー 回転速度を速く: 「>」キー 回線速度を遅く: 「<」キー

終了:「q」キー